## **Wireless Mesh Network with Small and Low Cost Devices**

The goal of this project is to implement a wireless mesh network that provides connectivity and multimedia services in a geographic area such as a small campus.

Mesh networking performance is directly related to the number of available radio channels. Particularly, a mesh node with one wireless LAN chipset is able to transmit and receive on a single channel. As a result, a wireless mesh network rarely can fully exploit the aggregate bandwidth available in the radio spectrum provisioned by the standards. For a scientific explanation of this problem, please refer to this [research team page.](http://www.ecsl.cs.sunysb.edu/multichannel/)

In order to overcome this problem, we implement in this project low cost multi-channel mesh devices consisting of a wireless router with an additional WLAN adapter.

- TP-Link [MR3020](http://www.tp-link.com/en/products/details/?model=TL-MR3020#spec) wireless router.
- USB WLAN adapter based on the [Ralink RT5370](http://www.amazon.com/niceEshop-Wireless-802-11-Adapter-Antenna/dp/B008IZQCGK/ref=pd_bxgy_pc_img_y) chipset.
- Raspberry Pi [Model B.](http://www.element14.com/community/community/raspberry-pi)

Make sure you have the [attitude adjustment](http://downloads.openwrt.org/attitude_adjustment/12.09/ar71xx/generic/openwrt-ar71xx-generic-tl-mr3020-v1-squashfs-factory.bin) release of OpenWRT on your TP-LINK MR3020. For more information on how to flash the firmware on your router and take basic control, please refer to [this](http://wiki.lahoud.fr/doku.php?id=makerfaire) [article.](http://wiki.lahoud.fr/doku.php?id=makerfaire)

Start by updating the package list and installing the necessary packages for the USB WLAN adapter.

```
root@MeshNode:~# opkg update
root@MeshNode:~# opkg install kmod-rt2800-lib kmod-rt2800-usb kmod-rt2x00-
lib kmod-rt2x00-usb
```
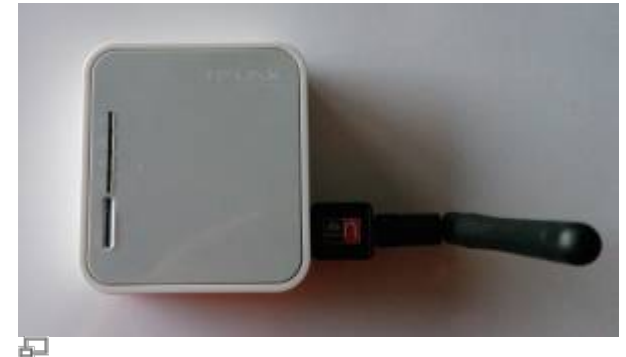

Figure 1. MR3020 with WLAN adapter

Plug the WLAN adapter on the USB port of your routeur and verify that is detected:

```
root@MeshNode:~# wifi detect
config wifi-device radio2
        option type mac80211
        option channel 11
        option macaddr 00:e0:4c:81:88:8a
        option hwmode 11ng
        option htmode HT20
```

```
list ht capab GF
       list ht capab SHORT-GI-20
       list ht capab SHORT-GI-40
       list ht capab RX-STBC1
        # REMOVE THIS LINE TO ENABLE WIFI:
        option disabled 1
config wifi-iface
        option device radio2
```
 option network lan option mode ap option ssid OpenWrt option encryption none

Now, copy the detected WiFi modules into the wireless configuration of your MR3020.

*root@MeshNode:~#* wifi detect > /etc/config/wireless

Your wireless configuration file should be similar to the following:

## [/etc/config/wireless](http://wiki.lahoud.fr/doku.php?do=export_code&id=wireless_mesh&codeblock=3)

```
config wifi-device radio0
        option type mac80211
        option channel 11
        option macaddr f8:d1:11:bd:62:ce
        option hwmode 11ng
        option htmode HT20
        list ht_capab SHORT-GI-20
       list ht capab SHORT-GI-40
        list ht_capab RX-STBC1
       list ht capab DSSS CCK-40
config wifi-iface
        option device radio0
        option network lan
        option mode ap
        option ssid OpenWrt1
        option encryption none
config wifi-device radio1
        option type mac80211
        option channel 11
        option macaddr 00:e0:4c:81:88:8a
        option hwmode 11ng
        option htmode HT20
       list ht capab GF
       list ht capab SHORT-GI-20
       list ht_capab SHORT-GI-40
       list ht capab RX-STBC1
```
wikiroute - http://wiki.lahoud.fr/

```
config wifi-iface
        option device radio1
        option network lan
        option mode ap
        option ssid OpenWrt2
        option encryption none
```
Check that both antennas are working:

## *root@MeshNode:~#* wifi up

```
Configuration file: /var/run/hostapd-phy0.conf
Using interface wlan0 with hwaddr f8:d1:11:bd:62:ce and ssid "OpenWrt1"
Configuration file: /var/run/hostapd-phy1.conf
Using interface wlan1 with hwaddr 00:e0:4c:81:88:8a and ssid "OpenWrt2"
```
The USB WLAN adapter does not seem to be supported in the latest Barrier Breaker relaease of OpenWRT. Additional packages are installed correctly but the adapter is not

From: <http://wiki.lahoud.fr/>- **wikiroute**

detected as a WLAN module.

Permanent link: **[http://wiki.lahoud.fr/doku.php?id=wireless\\_mesh&rev=1413638993](http://wiki.lahoud.fr/doku.php?id=wireless_mesh&rev=1413638993)**

Last update: **2014/10/18 15:29**

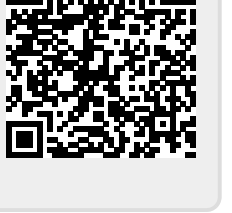